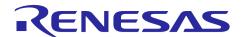

**RL78/G11** 

R01AN3803EJ0110 Rev. 1.10 Jan.31, 2019

# A/D Converter (Software Trigger and Sequential Conversion Modes) CC-RL

### Introduction

This application note describes the procedures for performing A/D conversion on analog voltages using the RL78/G11's A/D converter (supporting software trigger and sequential conversion modes).

The sample program discussed in this application note performs data conversion on the A/D conversion results and places the converted values in the RL78/G11's internal RAM.

# **Target Device**

RL78/G11

When applying the sample program covered in this application note to another microcomputer, modify the program according to the specifications for the target microcomputer and conduct an extensive evaluation of the modified program.

# **Contents**

| 1. | Sp    | ecific  | ation                                 | 3  |
|----|-------|---------|---------------------------------------|----|
| _  |       |         |                                       |    |
| 2. | Op    | peratio | on Check Conditions                   | 4  |
| 3. | Re    | elated  | Application Note                      | 2  |
| ٠. |       | Jiatoa  | 7.pp11041101111010                    |    |
| 4. | De    | escript | tion of the Hardware                  | 5  |
|    | 4.1   | Har     | dware Configuration Example           | 5  |
|    | 4.2   | List    | of Pins to be Used                    | 5  |
| 5. | Da    |         | tion of the Coffman                   |    |
| Э. |       |         | tion of the Software                  |    |
|    | 5.1   |         | eration Outline                       |    |
|    | 5.2   |         | of Option Byte Settings               |    |
|    | 5.3   |         | of Variables                          |    |
|    | 5.4   |         | of Functions                          |    |
|    | 5.5   |         | ction Specifications                  |    |
|    | 5.6   |         | vcharts                               |    |
|    | _     | .6.1    | Initialization Function               |    |
|    |       | .6.2    | System Function                       |    |
|    |       | .6.3    | I/O Port Setup                        |    |
|    | 5.    | .6.4    | CPU Clock Setup                       |    |
|    | 5.6.5 |         | Setting up the A/D Converter          | 14 |
|    | 5.    | .6.6    | Main Processing                       | 21 |
|    | 5.6.7 |         | Main initializes settings             | 22 |
|    | 5.    | .6.8    | Enabling the A/D Voltage Comparator   | 23 |
|    | 5.    | .6.9    | Starting A/D Conversion               | 24 |
|    | 5.    | .6.10   | Storing A/D Conversion Results in RAM | 25 |
| 6. | Sa    | ample   | Code                                  | 26 |
| 7  | Do    | ocumo   | ante for Poforance                    | 26 |

# **Specification**

This application note provides examples of using the software trigger and sequential conversion modes of the A/D converter. The A/D converter is placed in select mode and the analog signal input from the P20/ANI0 pin is converted to digital values. Subsequently, the conversion result is subjected to data conversion (shifting the data to the right) and the result is stored in the RL78/G11's internal RAM.

Table 1.1 lists the Peripheral Function to be Used and its Use and Figure 1.1 shows the outline of the conversion operation of the A/D converter.

Table 1.1 Peripheral Function to be Used and its Use

| Peripheral Function | Use                                                                  |
|---------------------|----------------------------------------------------------------------|
| A/D converter       | Converts the level of the analog signal input from the P20/ANI0 pin. |

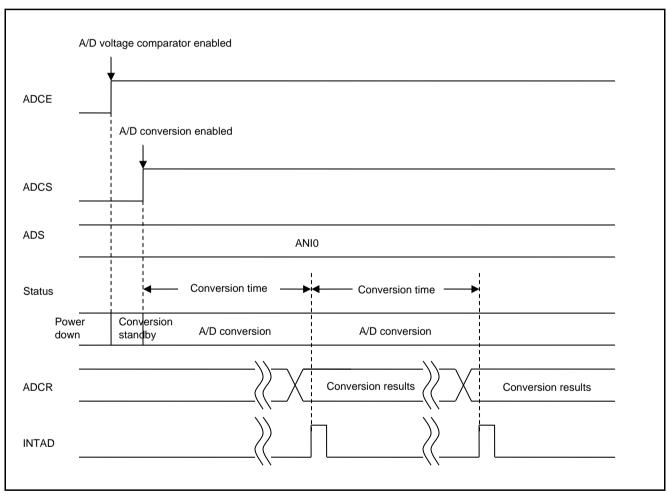

Figure 1.1 **Outline of the A/D Converter Conversion Processing** 

# 2. Operation Check Conditions

The sample code contained in this application note has been checked under the conditions listed in the table below.

Table 2.1 **Operation Check Conditions** 

| ltem                                           | Description                                                            |
|------------------------------------------------|------------------------------------------------------------------------|
| Microcontroller used                           | RL78/G11 (R5F1056A)                                                    |
| Operating frequency                            | High-speed on-chip oscillator (HOCO) clock: 24 MHz                     |
|                                                | CPU/peripheral hardware clock: 24 MHz                                  |
| Operating voltage                              | 5.0 V (can run on a voltage range of 2.7 V to 5.5 V.)                  |
|                                                | LVD operation (V <sub>LVD</sub> ): Reset mode 2.65 V (2.65 V to 2.71V) |
| Integrated development environment (CS+)       | CS+ for CC V4.01.00 from Renesas Electronics Corp.                     |
| C compiler (CS+)                               | CC-RL V1.03.00 from Renesas Electronics Corp.                          |
| Integrated development environment (e² studio) | e <sup>2</sup> studio V5.2.0.020 from Renesas Electronics Corp.        |
| C compiler (e <sup>2</sup> studio)             | CC-RL V1.03.00 from Renesas Electronics Corp.                          |

# **Related Application Note**

The application note that is related to this application note is listed below for reference.

RL78/G13 A/D Converter (Software Trigger and Sequential Conversion Modes) CC-RL (R01AN2581E) **Application Note** 

# **Description of the Hardware**

#### **Hardware Configuration Example** 4.1

Figure 4.1 shows an example of hardware configuration that is used for this application note.

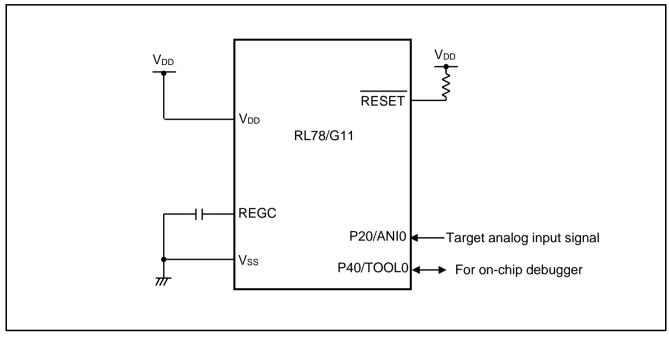

Figure 4.1 **Hardware Configuration** 

- Notes: 1. The purpose of this circuit is only to provide the connection outline and the circuit is simplified accordingly. When designing and implementing an actual circuit, provide proper pin treatment and make sure that the hardware's electrical specifications are met (connect the input-dedicated ports separately to V<sub>DD</sub> or V<sub>SS</sub> via a resistor).
  - 2. V<sub>DD</sub> must be held at not lower than the reset release voltage (V<sub>LVD</sub>) that is specified as LVD.

#### 4.2 List of Pins to be Used

Table 4.1 lists the pins to be used and their function.

Table 4.1 Pin to be Used and its Function

| Pin Name | I/O   | Description                     |
|----------|-------|---------------------------------|
| P20/ANI0 | Input | A/D converter analog input port |

#### 5. **Description of the Software**

#### 5.1 **Operation Outline**

This sample code performs A/D conversion on the analog voltage that is input to pin ANIO using the software trigger and sequential conversion modes of the A/D converter. It awaits the end of A/D conversion in HALT mode. After A/D conversion is completed, the sample code shifts the result of A/D conversion 6 bits to the right and places the result in the internal RAM of the RL78/G11.

(1) Initialize the A/D converter.

<Setup conditions>

- Pin P20/ANI0 is used for the analog input.
- A/D conversion channel selection mode is set to select mode.
- A/D conversion operation mode is set to sequential conversion mode.
- A/D conversion is started using the software trigger.
- The A/D conversion end interrupt (INTAD) is used.
- (2) The sample program sets the ADCS bit of the ADM0 register to 1 (A/D conversion start) to start A/D conversion and executes the HALT instruction to place the chip in the HALT mode and wait for an A/D conversion end interrupt.
- (3) After completing the A/D conversion of the voltage input from pin ANIO, the A/D converter transfers the result of A/D conversion to the ADCR register and generates an A/D conversion end interrupt.
- (4) On release from the HALT mode in response to the A/D conversion end interrupt, the sample program reads the result of A/D conversion from the ADCR register, shifts the result 6 bits to the right, and stores the shifted data in the internal RAM of the RL78/G13.
- (5) The chip returns to the HALT mode and waits for an A/D conversion end interrupt.

# 5.2 List of Option Byte Settings

Table 5.1 summarizes the settings of the option bytes.

Table 5.1 Option Byte Settings

| Address        | Value     | Description                                            |  |  |
|----------------|-----------|--------------------------------------------------------|--|--|
| 000C0H/010C0H  | 01101110B | Disables the watchdog timer.                           |  |  |
| 00000170100011 | 011011106 | (Stops counting after the release of the reset state.) |  |  |
| 000C1H/010C1H  | 01111111B | LVD reset mode, 2.75 V (2.75V to 2.81V)                |  |  |
| 000C2H/010C2H  | 11100000B | HS mode HOCO: 24 MHz                                   |  |  |
| 000C3H/010C3H  | 10000100B | Enables the on-chip debugger.                          |  |  |

### 5.3 List of Variables

Table 5.2 lists the global variable that is used by this sample program.

Table 5.2 Global Variable

| Type           | Variable Name   | Contents                            | Function Used |
|----------------|-----------------|-------------------------------------|---------------|
| unsigned short | g_result_buffer | Area for storing the A/D conversion | main ()       |
|                |                 | results                             |               |

# 5.4 List of Functions

Table 5.3 lists the functions that are used by this sample program.

Table 5.3 Functions

| Function Name         | Outline                             |
|-----------------------|-------------------------------------|
| R_ADC_Set_OperationOn | Enables the A/D voltage comparator. |
| R_ADC_Start           | Starts A/D conversion.              |
| R_ADC_Get_Result      | Gets A/D conversion results.        |

# 5.5 Function Specifications

This section describes the specifications for the functions that are used in the sample code.

| [Function Name | R_ADC_Set_ | _OperationOn |
|----------------|------------|--------------|
|----------------|------------|--------------|

**Synopsis** Enable A/D voltage comparator.

**Header** r\_cg\_adc.h

**Declaration** void R\_ADC\_Set\_OperationOn (void)

**Explanation** Enables the A/D voltage comparator for operation.

Arguments None Return value None Remarks None

### [Function Name] R\_ADC\_Start

**Synopsis** Start A/D conversion.

**Header** r\_cg\_adc.h

**Declaration** void R\_ADC\_Start (void)

**Explanation** Enables A/D conversion end interrupts and starts A/D conversion processing.

Arguments None
Return value None
Remarks None

# [Function Name] R\_ADC\_Get\_Result

**Synopsis** Get A/D conversion results.

**Header** r\_cg\_adc.h

**Declaration** void R ADC Get Result (uint16 t \*const buffer)

**Explanation** Shifts the A/D conversion results 6 bits to the right and stores the results in the area

designated by the argument.

**Arguments** Address of the area for storing the

A/D conversion results

Return value None Remarks None

#### 5.6 **Flowcharts**

Figure 5.1 shows the overall flow of the sample program described in this application note.

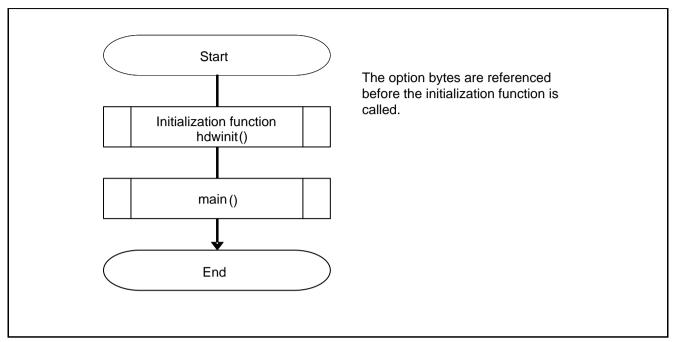

Figure 5.1 **Overall Flow** 

Note: Startup routine is executed before and after the initialization function.

#### 5.6.1 **Initialization Function**

Figure 5.2 shows the flowchart for the initialization function.

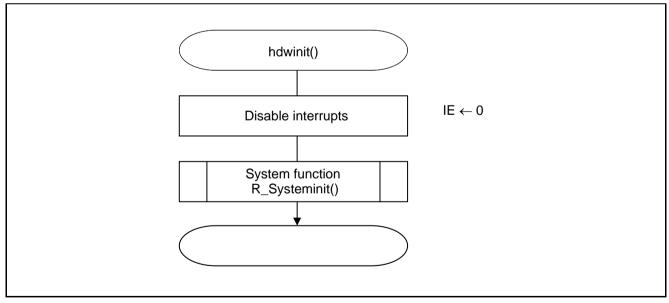

Figure 5.2 **Initialization Function** 

# 5.6.2 System Function

Figure 5.3 shows the flowchart for the system function.

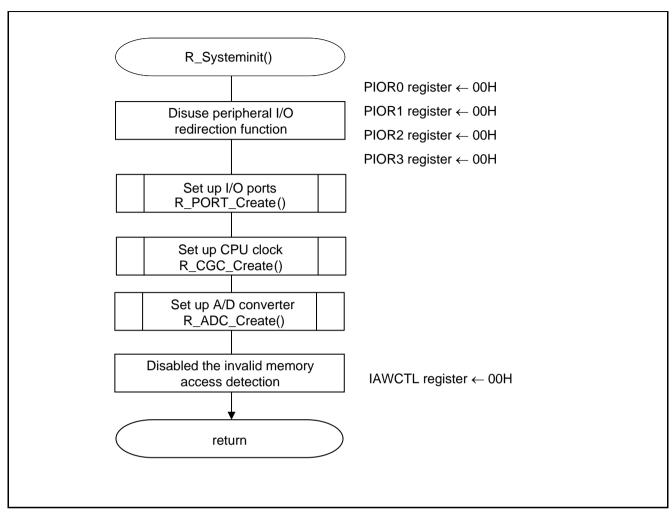

Figure 5.3 System Function

# 5.6.3 I/O Port Setup

Figure 5.4 shows the flowchart for I/O port setup.

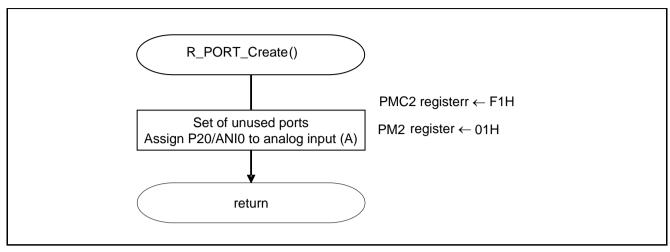

Figure 5.4 I/O Port Setup

Note: Refer to RL78/G11 User's Manual: Hardware (R01UH0637E) for the configuration of the unused ports.

Note: Provide proper treatment for unused pins so that their electrical specifications are observed. Connect each of any unused input-only ports to  $V_{DD}$  or  $V_{SS}$  via separate resistors.

- Port mode control register 2 (PMC2)
- Port mode register 2 (PM2) Selects the I/O mode of each port.

Setting up the channel to be used for A/D conversion

# Symbol: PMC2

| 7 | 6 | 5 | 4 | 3     | 2     | 1     | 0     |
|---|---|---|---|-------|-------|-------|-------|
| 1 | 1 | 1 | 1 | PMC23 | PMC22 | PMC21 | PMC20 |
| 1 | 1 | 1 | 1 | Х     | Х     | Х     | 1     |

#### Bit 0

| PMC20 | PMC20 pin digital I/O/analog input selection             |
|-------|----------------------------------------------------------|
| 0     | Digital I/O ( altenate function other than analog input) |
| 1     | Analog input                                             |

# Symbol: PM2

| 7 | 6 | 5 | 4 | 3    | 2    | 1    | 0    |
|---|---|---|---|------|------|------|------|
| 1 | 1 | 1 | 1 | PM23 | PM22 | PM21 | PM20 |
| 1 | 1 | 1 | 1 | Х    | Х    | Х    | 1    |

### Bit 0

| PM20 | PM20 I/O Mode Select           |
|------|--------------------------------|
| 0    | Output mode (output buffer on) |
| 1    | Input mode (output buffer off) |

Note: For details on the procedure for setting up the registers, refer to RL78/G11 User's Manual: Hardware.

### 5.6.4 CPU Clock Setup

Figure 5.5 shows the flowchart for setting up the CPU clock.

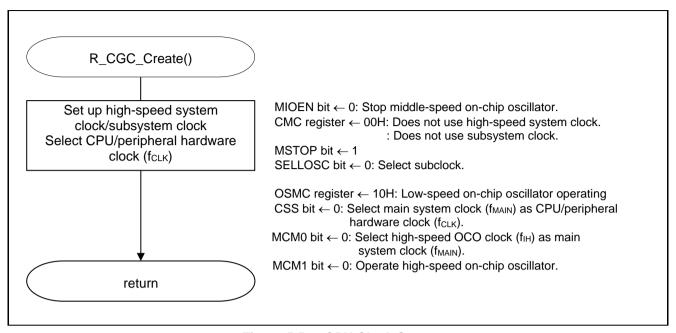

Figure 5.5 CPU Clock Setup

Note: For details on the procedure for setting up the CPU clock (R\_CGC\_Create ()), refer to the section entitled "Flowcharts" in RL78/G11 User's Manual: Hardware (R01UH0637E).

#### 5.6.5 Setting up the A/D Converter

Figure 5.6 shows the flowchart for setting up the A/D converter.

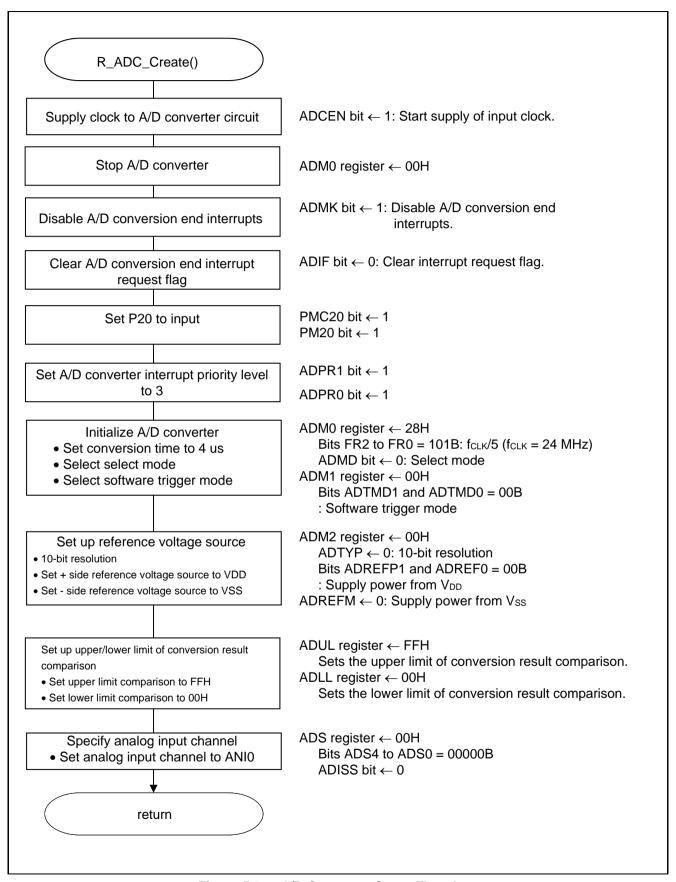

Figure 5.6 A/D Converter Setup Flowchart

Starting the supply of clock to the A/D converter

• Peripheral enable register 0 (PER0) Starts the supply of the clock to the A/D converter.

# Symbol: PER0

|   | 7 | 6       | 5     | 4       | 3 | 2      | 1 | 0      |
|---|---|---------|-------|---------|---|--------|---|--------|
| ı | 0 | IICA1EN | ADCEN | IICA0EN | 0 | SAU0EN | 0 | TAU0EN |
|   | 0 | 0       | 1     | Х       | 0 | Х      | 0 | Х      |

#### Bit 5

| ADCEN | A/D converter input clock control |  |  |  |
|-------|-----------------------------------|--|--|--|
| 0     | Stops supply of input clock.      |  |  |  |
| 1     | Starts supply of input clock.     |  |  |  |

Setting up the A/D conversion time and operation mode

• A/D converter mode register 0 (ADM0) Controls the A/D conversion operation. Specifies the A/D conversion channel selection mode.

# Symbol: ADM0

| 7    | 6    | 5   | 4   | 3   | 2   | 1   | 0    |
|------|------|-----|-----|-----|-----|-----|------|
| ADCS | ADMD | FR2 | FR1 | FR0 | LV1 | LV0 | ADCE |
| Х    | 0    | 1   | 0   | 1   | 0   | 0   | Х    |

#### Bit 6

| ADMD | A/D channel selection mode select |
|------|-----------------------------------|
| 0    | Select mode                       |
| 1    | Scan mode                         |

### Bits 5 to 1

| ADM0 |     |     |     |     | Mode       | Conve                                | No. of                                | Conversion            |                             | Conver                   | sion Time S              | Selection                 |                           |
|------|-----|-----|-----|-----|------------|--------------------------------------|---------------------------------------|-----------------------|-----------------------------|--------------------------|--------------------------|---------------------------|---------------------------|
| FR2  | FR1 | FR0 | LV1 | LV0 |            | rsion<br>Clock<br>(f <sub>AD</sub> ) | conv.<br>clock<br>(Sampling<br>clock) | Time                  | f <sub>CLK</sub> =<br>1 MHz | f <sub>CLK</sub> = 4 MHz | f <sub>CLK</sub> = 8 MHz | f <sub>CLK</sub> = 16 MHz | f <sub>CLK</sub> = 24 MHz |
| 0    | 0   | 0   | 0   | 0   | Standard 1 | f <sub>CLK</sub> /64                 | 19 f <sub>AD</sub><br>(number         | 1216/f <sub>CLK</sub> | Setting prohibited          | Setting prohibited       | Setting prohibited       | 76 μs                     | 50.667 μs                 |
| 0    | 0   | 1   |     |     |            | f <sub>CLK</sub> /32                 | of                                    | 608/f <sub>CLK</sub>  |                             |                          | 76 μs                    | 38 μs                     | 25.333 μs                 |
| 0    | 1   | 0   |     |     |            | f <sub>CLK</sub> /16                 | Sampling                              | 304/f <sub>CLK</sub>  |                             | 76 μs                    | 38 μs                    | 19 μs                     | 12.667 μs                 |
| 0    | 1   | 1   |     |     |            | f <sub>CLK</sub> /8                  | clock: 7                              | 152/f <sub>CLK</sub>  |                             | 38 μs                    | 19 μs                    | 9.5 μs                    | 6.333 μs                  |
| 1    | 0   | 0   |     |     |            | f <sub>CLK</sub> /6                  | f <sub>AD</sub> )                     | 114/f <sub>CLK</sub>  |                             | 28.5 μs                  | 14.25 μs                 | 7.125 μs                  | 4.75 μs                   |
| 1    | 0   | 1   |     |     |            | fclk/5                               |                                       | 96/fclk               | 95 μs                       | 23.75 μs                 | 11.875 μs                | 5.938 μs                  | 3.958 μs                  |
| 1    | 1   | 0   |     |     |            | f <sub>CLK</sub> /4                  |                                       | 76/f <sub>CLK</sub>   | 76 µs                       | 19 μs                    | 9.5 μs                   | 4.75 μs                   | 3.167 μs                  |
| 1    | 1   | 1   |     |     |            | f <sub>CLK</sub> /2                  |                                       | 38/f <sub>CLK</sub>   | 38 μs                       | 9.5 μs                   | 4.75 μs                  | 2.375 μs                  | Setting prohibited        |
| 0    | 0   | 0   | 0   | 1   | Standard 2 | f <sub>CLK</sub> /64                 | 17 f <sub>AD</sub><br>(number         | 1088/f <sub>CLK</sub> | Setting prohibited          | Setting prohibited       | Setting prohibited       | 68 μs                     | 45.333 μs                 |
| 0    | 0   | 1   |     |     |            | f <sub>CLK</sub> /32                 | of                                    | 544/f <sub>CLK</sub>  |                             |                          | 68 μs                    | 34 μs                     | 22.667 μs                 |
| 0    | 1   | 0   |     |     |            | f <sub>CLK</sub> /16                 | Sampling                              | 272/f <sub>CLK</sub>  |                             | 68 μs                    | 34 μs                    | 17 μs                     | 11.333 μs                 |
| 0    | 1   | 1   |     |     |            | f <sub>CLK</sub> /8                  | clock: 5                              | 136/f <sub>CLK</sub>  |                             | 34 μs                    | 17 μs                    | 8.5 μs                    | 5.667 μs                  |
| 1    | 0   | 0   |     |     |            | f <sub>CLK</sub> /6                  | f <sub>AD</sub> )                     | 102/f <sub>CLK</sub>  |                             | 25.5 μs                  | 12.75 μs                 | 6.375 μs                  | 4.25 μs                   |
| 1    | 0   | 1   |     |     |            | f <sub>CLK</sub> /5                  |                                       | 85/f <sub>CLK</sub>   | 85 μs                       | 21.25 μs                 | 10.625 μs                | 5.3125 μs                 | 3.542 μs                  |
| 1    | 1   | 0   |     |     |            | f <sub>CLK</sub> /4                  |                                       | 68/f <sub>CLK</sub>   | 68 μs                       | 17 μs                    | 8.5 μs                   | 4.25 μs                   | 2.833 μs                  |
| 1    | 1   | 1   |     |     |            | f <sub>CLK</sub> /2                  |                                       | 34/f <sub>CLK</sub>   | 34 μs                       | 8.5 μs                   | 4.25 μs                  | 2.125 μs                  | Setting prohibited        |

Setting up the A/D conversion trigger mode

A/D converter mode register 1 (ADM1)
 Selects the A/D conversion trigger mode.
 Selects the A/D conversion mode.

### Symbol: ADM1

| 7      | 6      | 5     | 4 | 3 | 2 | 1      | 0      |
|--------|--------|-------|---|---|---|--------|--------|
| ADTMD1 | ADTMD0 | ADSCM | 0 | 0 | 0 | ADTRS1 | ADTRS0 |
| 0      | 0      | 0     | 0 | 0 | 0 | 0      | 0      |

### Bits 7 and 6

| ADTMD1 | ADTMD0 | Selection of the A/D conversion trigger mode |
|--------|--------|----------------------------------------------|
| 0      |        | Software trigger mode                        |
| 1      | 0      | Hardware trigger no-wait mode                |
| 1      | 1      | Hardware trigger wait mode                   |

### Bit 5

| ADSCM | Specification of the A/D conversion mode |
|-------|------------------------------------------|
| 0     | Sequential conversion mode               |
| 1     | One-shot conversion mode                 |

### Bits 1 and 0

| ADTRS1 | ADTRS0 | Selection of the hardware trigger signal                           |  |  |  |
|--------|--------|--------------------------------------------------------------------|--|--|--|
| 0      | 0      | End of timer channel 1 count or capture interrupt signal (INTTM01) |  |  |  |
| 0      | 1      | Setting prohibited                                                 |  |  |  |
| 1      | 0      | Setting prohibited                                                 |  |  |  |
| 1      | 1      | 12-bit interval timer interrupt signal (INTIT)                     |  |  |  |

# Setting up the reference voltage

• A/D converter mode register 2 (ADM2) Sets up the reference voltage source.

# Symbol: ADM2

| 7       | 6       | 5      | 4 | 3     | 2   | 1 | 0     |
|---------|---------|--------|---|-------|-----|---|-------|
| ADREFP1 | ADREFP0 | ADREFM | 0 | ADCRK | AWC | 0 | ADTYP |
| 0       | 0       | 0      | 0 | 0     | 0   | 0 | 0     |

#### Bits 7 and 6

| ADREFP1 | ADREFP0 | Selection of the + side reference voltage source of the A/D converter |  |  |  |
|---------|---------|-----------------------------------------------------------------------|--|--|--|
| 0       | 0       | Supplied from V <sub>DD</sub> .                                       |  |  |  |
| 0       | 1       | Supplied from P20/AV <sub>REFP</sub> /ANI0.                           |  |  |  |
| 1       | 0       | Supplied from internal reference voltage (1.45 V).                    |  |  |  |
| 1       | 1       | Setting prohibited                                                    |  |  |  |

### Bit 5

| ADREFM | Selection of the – side reference voltage source of the A/D converter |
|--------|-----------------------------------------------------------------------|
| 0      | Supplied from V <sub>SS</sub> .                                       |
| 1      | Supplied from P21/AV <sub>REFM</sub> /ANI1.                           |

#### Bit 3

| ADCRK | Checking the upper limit and lower limit conversion result values                                        |
|-------|----------------------------------------------------------------------------------------------------|
| 0     | The interrupt signal (INTAD) is output when the ADLL register ≤ the ADCR register ≤ the ADUL register.   |
| 1     | Interrupt signal (INTAD) is output when ADCR register < ADLL register and ADUL register < ADCR register. |

#### Bit 2

| AWC | Specification of the wakeup function (SNOOZE mode) |  |  |  |  |  |
|-----|----------------------------------------------------|--|--|--|--|--|
| 0   | Do not use the SNOOZE mode function.               |  |  |  |  |  |
| 1   | Use the SNOOZE mode function.                      |  |  |  |  |  |

# Bit 0

| ADTYP | Selection of the A/D conversion resolution |  |  |  |  |  |
|-------|--------------------------------------------|--|--|--|--|--|
| 0     | 10-bit resolution                          |  |  |  |  |  |
| 1     | 8-bit resolution                           |  |  |  |  |  |

Setting up the conversion result comparison upper limit/lower limit

- Conversion result comparison upper limit setting register (ADUL)
- Conversion result comparison lower limit setting register (ADLL) Sets up the conversion result comparison upper- and lower-limit

Symbol: ADUL

| 7     | 6     | 5     | 4     | 3     | 2     | 1     | 0     |
|-------|-------|-------|-------|-------|-------|-------|-------|
| ADUL7 | ADUL6 | ADUL5 | ADUL4 | ADUL3 | ADUL2 | ADUL1 | ADUL0 |
| 1     | 1     | 1     | 1     | 1     | 1     | 1     | 1     |

Symbol: ADLL

| 7     | 6     | 5     | 4     | 3     | 2     | 1     | 0     |
|-------|-------|-------|-------|-------|-------|-------|-------|
| ADLL7 | ADLL6 | ADLL5 | ADLL4 | ADLL3 | ADLL2 | ADLL1 | ADLL0 |
| 0     | 0     | 0     | 0     | 0     | 0     | 0     | 0     |

# Specifying the input channel

 Analog input channel specification register (ADS) Specifies the input channel for the analog voltage to be subjected to A/D conversion.

Symbol: ADS

| 7     | 6 | 5 | 4    | 3    | 2    | 1    | 0    |
|-------|---|---|------|------|------|------|------|
| ADISS | 0 | 0 | ADS4 | ADS3 | ADS2 | ADS1 | ADS0 |
| 0     | 0 | 0 | 0    | 0    | 0    | 0    | 0    |

Bits 7, 4 to 0

| ADIS<br>S | ADS4 | ADS3      | ADS2     | ADS1 | ADS0 | Analog<br>Input<br>Channel | Input Source                               |
|-----------|------|-----------|----------|------|------|----------------------------|--------------------------------------------|
| 0         | 0    | 0         | 0        | 0    | 0    | ANI0                       | P20/ANI0 pin/AV <sub>REFP</sub>            |
| 0         | 0    | 0         | 0        | 0    | 1    | ANI1                       | P21/ANI1 pin/AV <sub>REFM</sub> pin        |
| 0         | 0    | 0         | 0        | 1    | 0    | ANI2                       | P22/ANI2 pin                               |
| 0         | 0    | 0         | 0        | 1    | 1    | ANI3                       | P23/ANI3 pin                               |
| 0         | 1    | 0         | 0        | 0    | 0    | ANI16                      | P01/ANI16 pin                              |
| 0         | 1    | 0         | 0        | 0    | 1    | ANI17                      | P00/ANI17 pin                              |
| 0         | 1    | 0         | 0        | 1    | 0    | ANI18                      | P33/ANI18 pin                              |
| 0         | 1    | 0         | 0        | 1    | 1    | ANI19                      | P32/ANI19 pin                              |
| 0         | 1    | 0         | 1        | 0    | 0    | ANI20                      | P31/ANI20 pin                              |
| 0         | 1    | 0         | 1        | 0    | 1    | ANI21                      | P30/ANI21 pin                              |
| 0         | 1    | 0         | 1        | 1    | 0    | ANI22                      | P56/ANI22 pin                              |
| 0         | 1    | 0         | 1        | 1    | 1    | _                          | PGAOUT                                     |
| 1         | 0    | 0         | 0        | 0    | 0    |                            | Temperature sensor 0 output                |
| 1         | 0    | 0         | 0        | 0    | 1    | _                          | Internal reference voltage output (1.45 V) |
|           |      | Other tha | an above |      |      | Setting prohil             | oited                                      |

Setting up end of A/D conversion interrupts

- Interrupt request flag register (IF1H) Clears the interrupt request flag.
- Interrupt mask flag register (MK1H)
   Disables interrupts.

# Symbol: IF1H

| 7     | 6     | 5    | 4    | 3    | 2    | 1      | 0    |
|-------|-------|------|------|------|------|--------|------|
| PIF11 | PIF10 | PIF9 | PIF8 | PIF7 | KRIF | TMKAIF | ADIF |
| Х     | Х     | Х    | Х    | Х    | Х    | Х      | 0    |

#### Bit 0

| ADIF | Interrupt request flag                                   |  |  |  |  |  |  |
|------|----------------------------------------------------------|--|--|--|--|--|--|
| 0    | No interrupt request signal is generated.                |  |  |  |  |  |  |
| 1    | Interrupt request is generated, interrupt request status |  |  |  |  |  |  |

# Symbol: MK1H

| 7     | 6     | 5    | 4    | 3    | 2    | 1      | 0    |
|-------|-------|------|------|------|------|--------|------|
| PMK11 | PMK10 | PMK9 | PMK8 | PMK7 | KRMK | TMKAMK | ADMK |
| Х     | Х     | Х    | Х    | Х    | Х    | Х      | 1    |

#### Bit 0

| ADMK | Interrupt processing control   |  |  |  |  |
|------|--------------------------------|--|--|--|--|
| 0    | Enables interrupt processing.  |  |  |  |  |
| 1    | Disables interrupt processing. |  |  |  |  |

#### 5.6.6 **Main Processing**

Figure 5.7 shows the flowchart for the main processing routine.

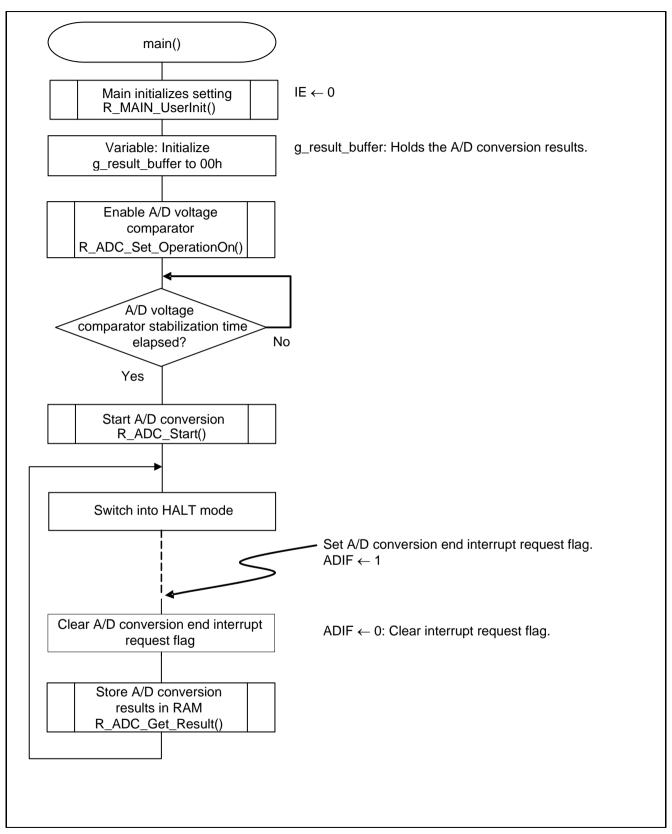

Figure 5.7 **Main Processing** 

#### Main initializes settings 5.6.7

Figure 5.8 shows the flowchart for the main initializes settings.

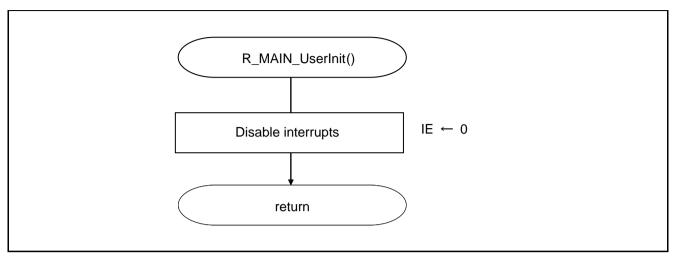

Figure 5.8 Main initializes settings

#### 5.6.8 **Enabling the A/D Voltage Comparator**

Figure 5.9 shows the flowchart for enabling the A/D voltage comparator.

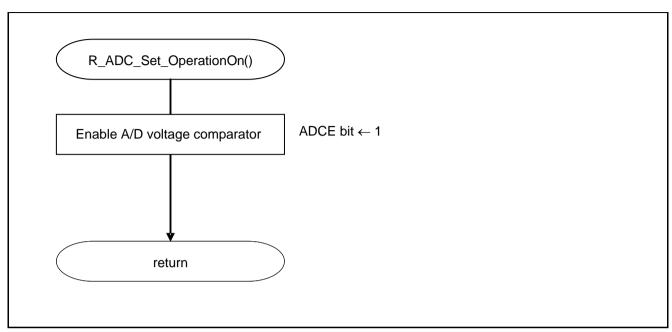

Figure 5.9 **Enabling the A/D Voltage Comparator** 

Starting the A/D voltage comparator

• A/D converter mode register 0 (ADM0) Controls the operation of the A/D voltage comparator.

Symbol: ADM0

| 7    | 6    | 5   | 4   | 3   | 2   | 1   | 0    |
|------|------|-----|-----|-----|-----|-----|------|
| ADCS | ADMD | FR2 | FR1 | FR0 | LV1 | LV0 | ADCE |
| Х    | Х    | Х   | Х   | Х   | Х   | Х   | 1    |

Bit 0

| ADCE | A/D voltage comparator operation control  |
|------|-------------------------------------------|
| 0    | Stops A/D voltage comparator operation.   |
| 1    | Enables A/D voltage comparator operation. |

#### 5.6.9 **Starting A/D Conversion**

Figure 5.10 shows the flowchart for starting A/D conversion processing.

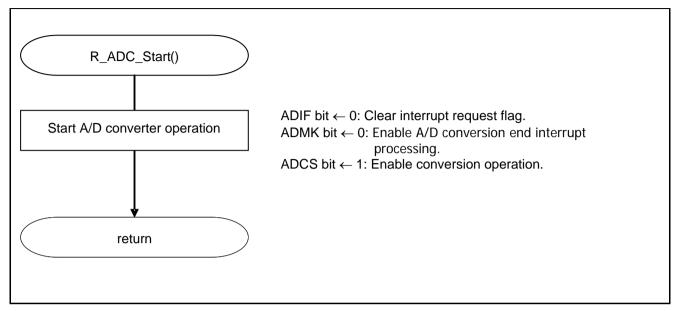

Figure 5.10 Starting A/D Conversion

Starting conversion operation

• A/D converter mode register 0 (ADM0) Controls the A/D conversion operation.

Symbol: ADM0

| 7    | 6    | 5   | 4   | 3   | 2   | 1   | 0    |
|------|------|-----|-----|-----|-----|-----|------|
| ADCS | ADMD | FR2 | FR1 | FR0 | LV1 | LV2 | ADCE |
| 1    | Х    | Х   | Х   | Х   | Х   | Х   | 1    |

Bit 7

| ADCS | A/D conversion operation control |
|------|----------------------------------|
| 0    | Stops conversion operation.      |
| 1    | Enables conversion operation.    |

# 5.6.10 Storing A/D Conversion Results in RAM

Figure 5.11 shows the flowchart for storing the A/D conversion results in RAM.

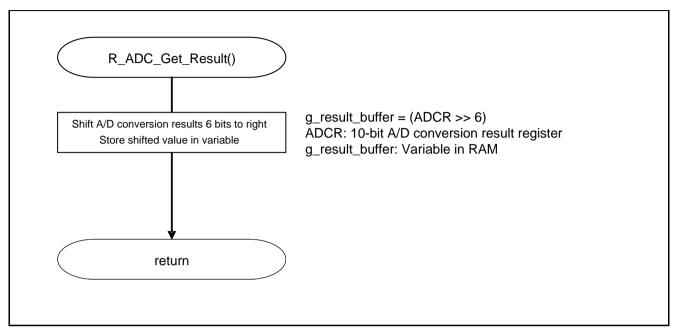

Figure 5.11 Storing the A/D Conversion Results in RAM

# 6. Sample Code

The sample code is available on the Renesas Electronics Website.

### 7. Documents for Reference

User's Manual:

RL78/G11 User's Manual: Hardware (R01UH0637E) RL78 Family User's Manual: Software (R01US0015E)

The latest version can be downloaded from the Renesas Electronics website.

Technical Updates/Technical News

The latest information can be downloaded from the Renesas Electronics website.

# **Website and Support**

Renesas Electronics Website http://www.renesas.com/index.jsp

Inquiries

http://www.renesas.com/contact/

| DEVICION HISTORY | RL78/G11 A/D Converter                                   |  |  |  |  |
|------------------|----------------------------------------------------------|--|--|--|--|
| REVISION HISTORY | (Software Trigger and Sequential Conversion Modes) CC-RL |  |  |  |  |

| Rev. | Date         | Description |                      |  |  |
|------|--------------|-------------|----------------------|--|--|
|      |              | Page        | Summary              |  |  |
| 1.00 | May 12, 2017 | _           | First edition issued |  |  |
| 1.10 | Jan.31, 2019 | 19          | Fixed typo.          |  |  |

All trademarks and registered trademarks are the property of their respective owners.

# General Precautions in the Handling of Microprocessing Unit and Microcontroller Unit Products

The following usage notes are applicable to all Microprocessing unit and Microcontroller unit products from Renesas. For detailed usage notes on the products covered by this document, refer to the relevant sections of the document as well as any technical updates that have been issued for the products.

1. Precaution against Electrostatic Discharge (ESD)

A strong electrical field, when exposed to a CMOS device, can cause destruction of the gate oxide and ultimately degrade the device operation. Steps must be taken to stop the generation of static electricity as much as possible, and quickly dissipate it when it occurs. Environmental control must be adequate. When it is dry, a humidifier should be used. This is recommended to avoid using insulators that can easily build up static electricity. Semiconductor devices must be stored and transported in an anti-static container, static shielding bag or conductive material. All test and measurement tools including work benches and floors must be grounded. The operator must also be grounded using a wrist strap. Semiconductor devices must not be touched with bare hands. Similar precautions must be taken for printed circuit boards with mounted semiconductor devices.

2. Processing at power-on

The state of the product is undefined at the time when power is supplied. The states of internal circuits in the LSI are indeterminate and the states of register settings and pins are undefined at the time when power is supplied. In a finished product where the reset signal is applied to the external reset pin, the states of pins are not guaranteed from the time when power is supplied until the reset process is completed. In a similar way, the states of pins in a product that is reset by an on-chip power-on reset function are not guaranteed from the time when power is supplied until the power reaches the level at which resetting is specified.

3. Input of signal during power-off state

Do not input signals or an I/O pull-up power supply while the device is powered off. The current injection that results from input of such a signal or I/O pull-up power supply may cause malfunction and the abnormal current that passes in the device at this time may cause degradation of internal elements. Follow the guideline for input signal during power-off state as described in your product documentation.

4. Handling of unused pins

Handle unused pins in accordance with the directions given under handling of unused pins in the manual. The input pins of CMOS products are generally in the high-impedance state. In operation with an unused pin in the open-circuit state, extra electromagnetic noise is induced in the vicinity of the LSI, an associated shoot-through current flows internally, and malfunctions occur due to the false recognition of the pin state as an input signal become possible.

5. Clock signals

After applying a reset, only release the reset line after the operating clock signal becomes stable. When switching the clock signal during program execution, wait until the target clock signal is stabilized. When the clock signal is generated with an external resonator or from an external oscillator during a reset, ensure that the reset line is only released after full stabilization of the clock signal. Additionally, when switching to a clock signal produced with an external resonator or by an external oscillator while program execution is in progress, wait until the target clock signal is stable.

6. Voltage application waveform at input pin

Waveform distortion due to input noise or a reflected wave may cause malfunction. If the input of the CMOS device stays in the area between  $V_{IL}$  (Max.) and  $V_{IH}$  (Min.) due to noise, for example, the device may malfunction. Take care to prevent chattering noise from entering the device when the input level is fixed, and also in the transition period when the input level passes through the area between  $V_{IL}$  (Max.) and  $V_{IH}$  (Min.).

7. Prohibition of access to reserved addresses

Access to reserved addresses is prohibited. The reserved addresses are provided for possible future expansion of functions. Do not access these addresses as the correct operation of the LSI is not guaranteed.

8. Differences between products

Before changing from one product to another, for example to a product with a different part number, confirm that the change will not lead to problems. The characteristics of a microprocessing unit or microcontroller unit products in the same group but having a different part number might differ in terms of internal memory capacity, layout pattern, and other factors, which can affect the ranges of electrical characteristics, such as characteristic values, operating margins, immunity to noise, and amount of radiated noise. When changing to a product with a different part number, implement a system-evaluation test for the given product.

#### **Notice**

- 1. Descriptions of circuits, software and other related information in this document are provided only to illustrate the operation of semiconductor products and application examples. You are fully responsible for the incorporation or any other use of the circuits, software, and information in the design of your product or system. Renesas Electronics disclaims any and all liability for any losses and damages incurred by you or third parties arising from the use of these circuits, software, or information.
- 2. Renesas Electronics hereby expressly disclaims any warranties against and liability for infringement or any other claims involving patents, copyrights, or other intellectual property rights of third parties, by or arising from the use of Renesas Electronics products or technical information described in this document, including but not limited to, the product data, drawings, charts, programs, algorithms, and application examples.
- 3. No license, express, implied or otherwise, is granted hereby under any patents, copyrights or other intellectual property rights of Renesas Electronics or others.
- 4. You shall not alter, modify, copy, or reverse engineer any Renesas Electronics product, whether in whole or in part. Renesas Electronics disclaims any and all liability for any losses or damages incurred by you or third parties arising from such alteration, modification, copying or reverse engineering.
- 5. Renesas Electronics products are classified according to the following two quality grades: "Standard" and "High Quality". The intended applications for each Renesas Electronics product depends on the product's quality grade, as indicated below.
  - "Standard": Computers; office equipment; communications equipment; test and measurement equipment; audio and visual equipment; home electronic appliances; machine tools; personal electronic equipment; industrial robots; etc.
  - "High Quality": Transportation equipment (automobiles, trains, ships, etc.); traffic control (traffic lights); large-scale communication equipment; key financial terminal systems; safety control equipment; etc.

Unless expressly designated as a high reliability product or a product for harsh environments in a Renesas Electronics data sheet or other Renesas Electronics document, Renesas Electronics products are not intended or authorized for use in products or systems that may pose a direct threat to human life or bodily injury (artificial life support devices or systems; surgical implantations; etc.), or may cause serious property damage (space system; undersea repeaters; nuclear power control systems; aircraft control systems; key plant systems; military equipment; etc.). Renesas Electronics disclaims any and all liability for any damages or losses incurred by you or any third parties arising from the use of any Renesas Electronics product that is inconsistent with any Renesas Electronics data sheet, user's manual or other Renesas Electronics document.

- 6. When using Renesas Electronics products, refer to the latest product information (data sheets, user's manuals, application notes, "General Notes for Handling and Using Semiconductor Devices" in the reliability handbook, etc.), and ensure that usage conditions are within the ranges specified by Renesas Electronics with respect to maximum ratings, operating power supply voltage range, heat dissipation characteristics, installation, etc. Renesas Electronics disclaims any and all liability for any malfunctions, failure or accident arising out of the use of Renesas Electronics products outside of such specified ranges.
- 7. Although Renesas Electronics endeavors to improve the quality and reliability of Renesas Electronics products, semiconductor products have specific characteristics, such as the occurrence of failure at a certain rate and malfunctions under certain use conditions. Unless designated as a high reliability product or a product for harsh environments in a Renesas Electronics data sheet or other Renesas Electronics document, Renesas Electronics products are not subject to radiation resistance design. You are responsible for implementing safety measures to guard against the possibility of bodily injury or damage caused by fire, and/or danger to the public in the event of a failure or malfunction of Renesas Electronics products, such as safety design for hardware and software, including but not limited to redundancy, fire control and malfunction prevention, appropriate treatment for aging degradation or any other appropriate measures. Because the evaluation of microcomputer software alone is very difficult and impractical, you are responsible for evaluating the safety of the final products or systems manufactured by you.
- 8. Please contact a Renesas Electronics sales office for details as to environmental matters such as the environmental compatibility of each Renesas Electronics product. You are responsible for carefully and sufficiently investigating applicable laws and regulations that regulate the inclusion or use of controlled substances, including without limitation, the EU RoHS Directive, and using Renesas Electronics products in compliance with all these applicable laws and regulations. Renesas Electronics disclaims any and all liability for damages or losses occurring as a result of your noncompliance with applicable laws and regulations.
- 9. Renesas Electronics products and technologies shall not be used for or incorporated into any products or systems whose manufacture, use, or sale is prohibited under any applicable domestic or foreign laws or regulations. You shall comply with any applicable export control laws and regulations promulgated and administered by the governments of any countries asserting jurisdiction over the parties or transactions.
- 10. It is the responsibility of the buyer or distributor of Renesas Electronics products, or any other party who distributes, disposes of, or otherwise sells or transfers the product to a third party, to notify such third party in advance of the contents and conditions set forth in this document.
- 11. This document shall not be reprinted, reproduced or duplicated in any form, in whole or in part, without prior written consent of Renesas Electronics.
- 12. Please contact a Renesas Electronics sales office if you have any questions regarding the information contained in this document or Renesas Electronics products.
- (Note1) "Renesas Electronics" as used in this document means Renesas Electronics Corporation and also includes its directly or indirectly controlled subsidiaries.
- (Note2) "Renesas Electronics product(s)" means any product developed or manufactured by or for Renesas Electronics.

(Rev.4.0-1 November 2017)

#### Corporate Headquarters

TOYOSU FORESIA, 3-2-24 Toyosu, Koto-ku, Tokyo 135-0061, Japan www.renesas.com

#### **Trademarks**

Renesas and the Renesas logo are trademarks of Renesas Electronics Corporation. All trademarks and registered trademarks are the property of their respective owners.

# **Contact information**

For further information on a product, technology, the most up-to-date version of a document, or your nearest sales office, please visit: www.renesas.com/contact/.